# MODEL PORTI-AP60

(PANEL PRINTER)

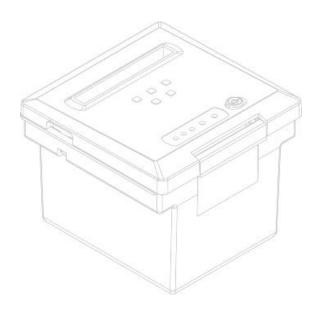

WOOSIM SYSTEM Inc.

> Tel: +82-2-2107-3700 Fax: +82-2-2107-3707

URL http://www.woosim.com

All specifications are subjected to change without notice

### Copyright

Porti-AP60 Pannel printer user's manual.

Copyright 2002 by Woosim System Inc.

All rights reserved.

The information contained in this manual is the property of Woosim System Inc. and may not be reproduced in whole or in part without the prior written permission of Woosim System Inc.

#### Trademark

woosam a registered trademark of Woosim System Inc.

All other trademark are the properties of their respective companies.

#### Caution

Some semiconductor devices are easily damaged by static electricity. You should turn the printer "OFF", before you connect or removed the cable on the rear side, in order to guard the printer against the static electricity.

If the printer is damaged by the static electricity, you should turn the printer "  ${\tt OFF}$  "

#### Notice

The contents of this manual are subject to change without notice.

#### Introduction

The Porti-AP60 is an extremely simple and functional panel printer. It is the ideal solution for applications which require the immediate printing of data on a ticket, whether they be of an industrial, professional or laboratory nature.

Receipt, Coupon, Ticket, Daily Report of kitchen, Delivery, Barcode, Industrial machine, etc.

The general features of Porti-AP60 printer are as follows:

- ☐ Ultra small size rack mount printer.
- √ Very silent printing thru direct thermal printing method.
- → High speed(50mm/sec)
- → High resolution(203dpi : 8dots/mm).
- ☐ Easier paper loading by CLAMSHELL design.
- ☐ Support text and graphic printing.
- → Serial(RS-232C), Parallel interface
- ☐ Easier maintenance with self-diagnostics.
- ☐ Auto cutting.

### Operating Precautions

Please follow the precautions below to enjoy and maintain the full performance of the printer.

#### ☐ Using the Printer

- ? Be careful not to drop or bump the printer on a hard surface.
- ? Do not install the printer in direct sunlight or such areas. Suitable environment for the use of the printer is as follows:

Operating temperature: 0 to 40 deg.C

Relative humidity: 10 to 80% (no condensation)

- ? Do not install the printer near devices that generate strong electromagnetic fields such as a copy machine.
  - ? Do not remove or reinstall the communication cable during printing or transmission.

## **CONTENTS**

- 1. Outline
  - 1.1. Model classifications
  - 1.2. Specifications
- 2. Setting up the printer
  - 2.1. Unpacking
  - 2.2. Outer appearances and parts name
  - 2.3. Installation
  - 2.4. Installing or replacing the paper roll
  - 2.5. Setting operation mode
  - 2.6. Specified Power supply
- 3. Interface
- 4. Using the printer
  - 4.1. Control panel
  - 4.2. The self test
- 5. Consumable Parts
  - 5.1. Recommended paper

- 6. Print Control Function
  - 6.1. Print commands
  - 6.2. Line spacing commands
  - 6.3. Characters commands
  - 6.4. Panel button commands
  - 6.5. Print position commands
  - 6.6. Bit-Image commands
  - 6.7. Status commands
  - 6.8. Barcode commands
  - 6.9. Macro function commands
  - 6.10. Mechanism control commands
  - 6.11. Miscellaneous function commands

### **Appendix**

6

## 1 Outline

### 1.1. Model classifications

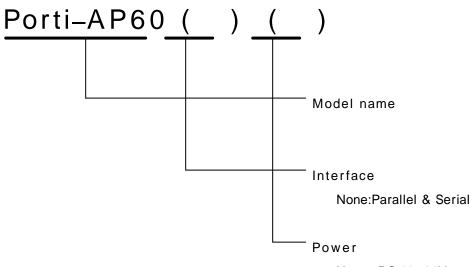

None : DC 12~24V

5 : DC 5V

8.6 : DC 8.6V

## 1.2. Specifications

| Printing method        | Direct thermal line printing                        |                                         |  |  |
|------------------------|-----------------------------------------------------|-----------------------------------------|--|--|
| Characters per line    | 40cpl                                               |                                         |  |  |
| Character size         | 9 * 24dots, 12 * 24dots                             |                                         |  |  |
| Resolution             | 203dpi, 8dots/mm                                    |                                         |  |  |
| Print width            | 2-inch (48mm, 384dots)                              |                                         |  |  |
| Printing speed         | 50mm / sec                                          |                                         |  |  |
| Dimensions             | 107.2 * 109.1 * 90.6 mn                             | n (Standard model)                      |  |  |
| Weight                 | 451g (including roll pa                             | aper)                                   |  |  |
| Interface              | Serial(RS-232C), Para                               | allel (Standard model)                  |  |  |
| Paper supplied         | Thermal roll paper (57mm wide, 60 Ø)                |                                         |  |  |
| Barcode supplied       | PDF417(2-dimension),                                | Code128, Code39, 12 of 5,               |  |  |
| Barcode Supplied       | UPC, EZN, KAN, JAN, CODABAR, ITF                    |                                         |  |  |
| Receive buffer size    | 10K bytes                                           |                                         |  |  |
| Note                   | Printing speed may be slower, depending on the data |                                         |  |  |
| Note                   | transmission speed ar                               | nd the combination of control commands. |  |  |
| Power                  | 12~24V DC, Stand by                                 | 80mA and Max 2A (Standard model)        |  |  |
|                        | Tomporatura                                         | OC - 40C (operating)                    |  |  |
| Environment conditions | Temperature                                         | -10C - 50 (storage)                     |  |  |
| Environment conditions | Humidity                                            | 30% - 80% (operating)                   |  |  |
|                        | Trainfaity                                          | 10% - 90% (storage)                     |  |  |
| MODE                   | Mechanical                                          | 37,000,000 lines                        |  |  |
| MCBF                   | Head                                                | Approximately 50 Km                     |  |  |

## 2. Setting up the printer

### 2.1. Unpacking

Your printer box should include these items. If any items are damaged or missing, please contact your dealer for assistance.

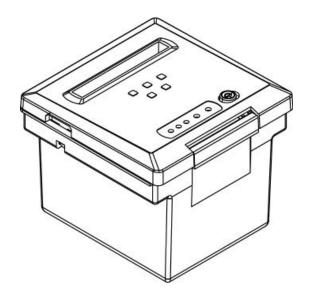

PORTI\_AP60

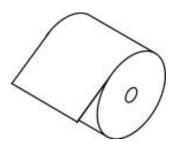

ROLL PAPER

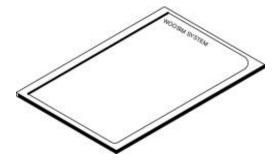

USER'S MANUAL

## 2.2. Outer appearances and part name

- Outer appearances

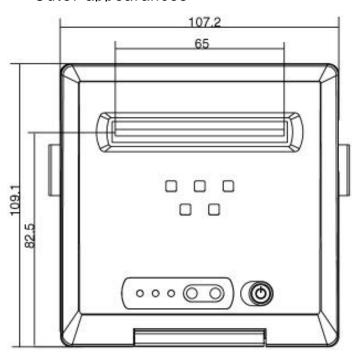

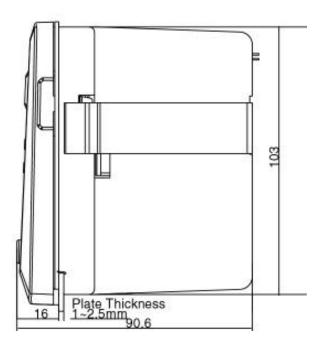

## Plate Hole Outline

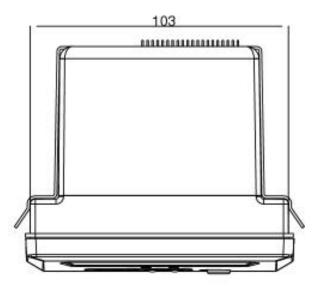

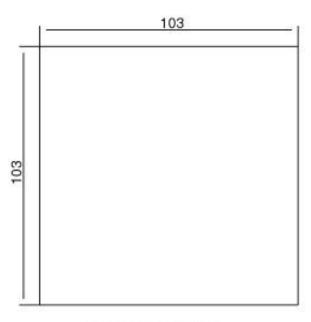

Plate Hole Outline

#### - Part name

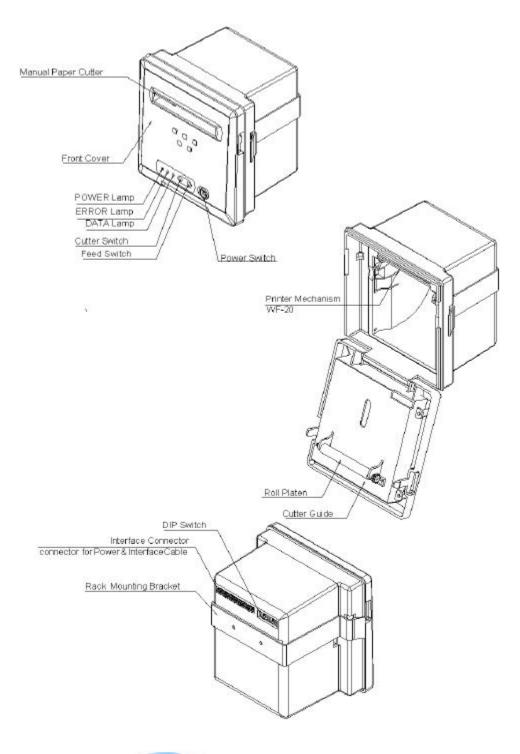

#### 2.3. Installation

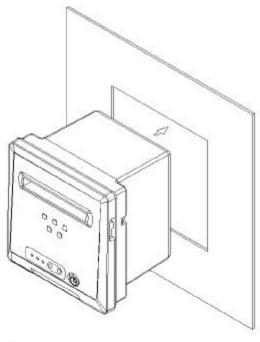

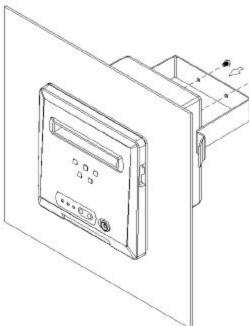

- 1>. Put the main body into the rack as shown in the following drawing.
- 2> Hold the main body from rear side with mounting bracket, fasten the screws to fix the main body.
- 3> After mounting, make sure that front cover open/close properly
- 4> In fasten screws, do not fasten the screws util the main body is deformed.
  - This may be abnormal force onto the main body as well as well as be an cause of breakage.
- 5> Thickness of rack panel to fixthe main body is to be approx.1~3 mm.

### 2.4. Installing or replacing the paper roll

Note: Be sure to use paper rolls that meet the specifications.

Do not use paper rolls that have the paper glued to the core because the printer cannot detect the paper end correctly.

- 1. Make sure that the printer is not receiving data; otherwise, data may be lost.
- 2. Open the paper roll cover by applying your finger on both side of printer, push it up when the lock is released as shown in the drawing.

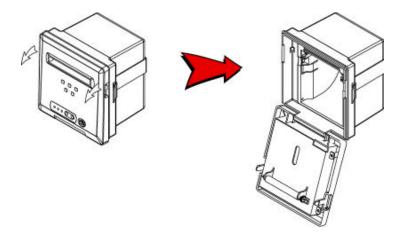

- 3. Remove the used paper roll core if there is one.
- 4. Insert the paper roll as shown.(Be sure to note the correct direction that the paper comes off the roll)

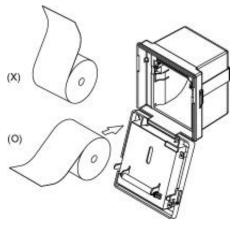

6, Pull out a small amount of paper and then close the cover, as shown.

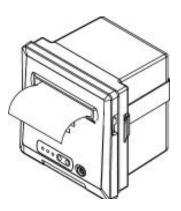

7. Tear off the paper as shown.

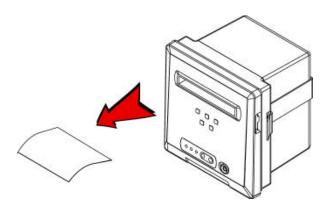

## 2.5. Setting operation mode

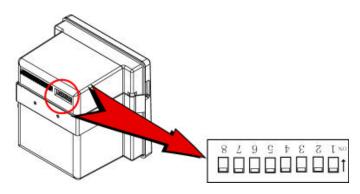

| No |     | DIP SWITCH |     |                        |
|----|-----|------------|-----|------------------------|
|    | 1   | 2          |     | _                      |
|    | Off | Off        |     | Density High           |
| 1  | Off | On         |     | Density Medium         |
|    | On  | Off        |     | Density High           |
|    | On  | On         |     | Density Low            |
|    | 3   | 4          | 5   |                        |
|    | Off | Off        | Off | 9600 Baud Rate         |
|    | Off | Off        | On  | 9600 Baud Rate         |
|    | Off | On         | Off | 38400 Baud Rate        |
| 2  | Off | On         | On  | 2400 Baud Rate         |
|    | On  | Off        | Off | 57600 Baud Rate        |
|    | On  | Off        | On  | 4800 Baud Rate         |
|    | On  | On         | Off | 19200 Baud Rate        |
|    | On  | On         | On  | 1200 Baud Rate         |
|    | 6   |            |     |                        |
| 3  | Off |            |     | 8 Data Bit             |
|    | On  |            |     | 7 Data Bit             |
|    | 7   | 8          |     |                        |
|    | Off | Off        |     | Odd Parity. 1 Stop Bit |
| 4  | Off | On         |     | Even Parity. 1Stop Bit |
|    | On  | Off        |     | Odd Parity. 1 Stop Bit |
|    | On  | On         |     | No Parity. 1 Stop Bit  |

<DIP SWITCH SPECIFICATION>

## 2.6. Specified Power supply

The following specifications is requested for Power supply.

VCC: DC 5V ±5% 0.2 ~ 0.5A

VPP: DC 12~24V ±5% 2~3A(6A or more at peak) (Standard model)

Avoid using power supply which its power capacity of power current is

extremely high.

## 3 Interface

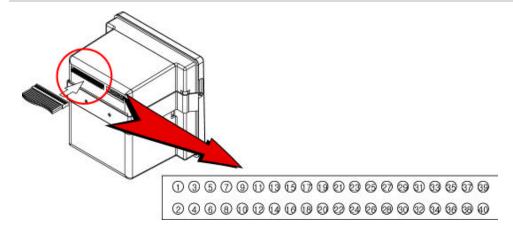

The Porti\_AP60 printer has an RS232 serial and parallel interface and is connected by means of a 40 pin male connector. In the following table, the signals present on the connector are listed:

| No | Name   | Pin NO     | Description   |
|----|--------|------------|---------------|
| 1  | VCC    | 1~3        | 5V Output     |
| 2  | GND    | 4~6, 12~18 | Ground        |
| 3  | VPP    | 7~11       | 12~24V Input  |
|    | DTR    | 22         |               |
| 4  | TXD    | 23         | Serial        |
| 4  | RXD    | 24         | <b>S</b> enai |
|    | DSR    | 25         |               |
|    | -ERROR | 20         |               |
|    | -STB   | 26         |               |
| 5  | BUSY   | 27         | Parallel      |
|    | -ACK   | 28         |               |
|    | D0     | 29         |               |

| No | Name    | Pin No.   | Description |
|----|---------|-----------|-------------|
|    | D1      | 30        |             |
|    | D2      | 31        |             |
|    | D3      | 32        |             |
|    | D4      | 33        |             |
|    | D5      | 34        | B 11.1      |
| 5  | D6      | 35        | Parallel    |
|    | D7      | 36        |             |
|    | PE      | 37        |             |
|    | -FAULT  | 38        |             |
|    | -RESET  | 39        |             |
|    | No      | 10 21 40  |             |
| 6  | Connect | 19, 21,40 |             |

<Molex: 87049 (2mm Pitch)>

## 4 Using the printer

### 4.1. Control panel

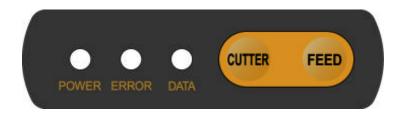

#### 1 Button

#### - FEED Button:

Press the FEED button once to advance paper one line. You can also hold down the FEED button to feed paper continuously.

#### - Cutter Button:

The CUTTER Button is used when you need to cut the paper.

### → Panel lamp

-POWER: The POWER lamp is on whenever the printer is on.

-ERROR: This indicates an error such as paper end, or cover open, etc.

-DATA: The DATA lamp is on whenever the printer receives data.

#### 4.2. The self test

The self-test checks whether the printer has any problems. If the printer does not function properly, contact your dealer. The self-test checks the following;

- 1. Make sure paper roll has been installed properly.
- 2. Turn on the power while holding down the FEED button. The self-test begins.
- 3. The self-test prints the current printer status, which provides the control ROM version and the communication method setting.
- 4. After printing the current printer status, self-test printing will print a pattern using the built-in character set.
- The self-test automatically ends
   The printer is ready to receive data as soon as it completes the self-test.

## 5 Consumable Parts

### 5.1 Recommended paper

Type : Thermal Paper

Paper width : 57mm

Paper thickness : 65 ±5 micro m

Outer diameter : Ø60mm or less

Recodeing side : Outside of roll

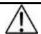

### Cautions

- Do not paste the paper to the core. And the roll paper whick has Near end mark printing on its near end is recommended.
- Chemicals or oil may change the color of paper, or printed Characters may fade.
- 3. Change of paper color starts from approx . 70 °C. Pay attention to heat, humidity and sun light.
- Color of paper may be changed by being scratched by nail or hard metal, etc

## 5.2 Printing position

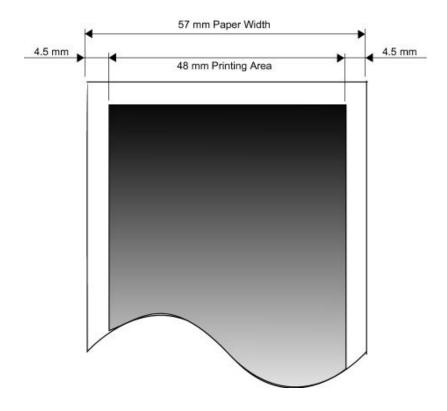

## 6. Print Control Function

### Supported Commands List

| Command        | Name                                  | Function Type          | Page |
|----------------|---------------------------------------|------------------------|------|
| HT             | Horizontal tab                        | Print position         | 39   |
| LF             | Print and line feed                   | Print                  | 25   |
| FF             | Print and return to standard mode     | Print                  | 26   |
| DLE EOT<br>EOT | Real-time status transmission         | Status                 | 34   |
| EOT            | Cancel card reader mode.              | Magnetic card reader   | 60   |
| ESC FF         | Print data in page mode               | Print                  | 26   |
| ESC SP         | Set right-side character spacing      | Character              | 29   |
| ESC!           | Select print mode                     | Character              | 30   |
| ESC \$         | Set absolute print position           | Print position         | 36   |
| ESC *          | Select bit-image mode                 | Bit image              | 49   |
| ESC -          | Turn underline mode on/off            | Character              | 31   |
| ESC 2          | Select default line spacing           | Line spacing           | 27   |
| ESC 3          | Set line spacing                      | Line spacing           | 27   |
| ESC @          | Initialize printer                    | Miscellaneous function | 62   |
| ESC D          | Set horizontal tab positions          | Print position         | 40   |
| ESC E          | Turn emphasized mode on/off           | Character              | 32   |
| ESC J          | Print and feed paper                  | Print                  | 25   |
| ESC L          | Select page mode                      | Miscellaneous function | 62   |
| ESC M C        | Set 3track card reader mode           | Magnetic card reader   | 60   |
| ESC M D        | Set 2track card reader mode           | Magnetic card reader   | 60   |
| ESC O          | Set print starting position.          | Print position         | 48   |
| ESC R          | Select an international character set | Character              | 29   |
| ESC S          | Select standard mode                  | Miscellaneous function | 63   |
| _              |                                       |                        |      |

| Command | Name                                              | Function Type          | Page |
|---------|---------------------------------------------------|------------------------|------|
| ESC T   | Select print direction in page mode               | Print position         | 45   |
| ESC W   | Set printing area in page mode                    | Print position         | 43   |
| ESC X 4 | Define user-defined bit-image                     | Bit image              | 52   |
| ESC \   | Set relative print position                       | Print position         | 37   |
| ESC a   | Select justification                              | Print position         | 38   |
| ESC c 5 | Enable/disable panel buttons                      | Panel button           | 35   |
| ESC d   | Print and feed n lines                            | Print                  | 26   |
| ESC i   | Partial cut (One point center uncut)              | Mechanism control      | 59   |
| ESC {   | Turn upside-down printing mode on/off             | Character              | 32   |
| GS!     | Select characters size                            | Character              | 33   |
| GS\$    | Set absolute vertical print position in page mode | Print position         | 46   |
| GS:     | Start/end macro definition                        | Macro function         | 57   |
| GS B    | Turn white/black reverse printing mode On/off     | Character              | 34   |
| GS H    | Select printing position of HRI characters        | Barcode                | 56   |
| GS L    | Set left margin                                   | Print position         | 41   |
| GS P    | Set horizontal and vertical motion units          | Miscellaneous function | 61   |
| GS V    | Select cut mode and cut paper                     | Mechanism control      | 59   |
| GS W    | Set printing area width                           | Print position         | 42   |
| GS \    | Set relative vertical print position in page mode | Print position         | 47   |
| GS ^    | Execute macro                                     | Macro function         | 58   |
| GS h    | Set barcode height                                | Barcode                | 55   |
| GS k    | Print bar code                                    | Barcode                | 56   |
| GS w    | Set barcode width                                 | Barcode                | 55   |
|         |                                                   |                        |      |

## 6.1. Print Command

The **PORTI-Series** supports the following commands for printing character and advancing paper:

| Command | Name                                            |
|---------|-------------------------------------------------|
| LF      | Print and line feed                             |
| ESC J   | Print and feed paper                            |
| ESC d   | Print and feed <b>n</b> lines                   |
| FF      | Print and return to standard mode(in page mode) |
| ESC FF  | Print data in page mode                         |

| LF            |                                                                    |
|---------------|--------------------------------------------------------------------|
| [Name]        | Print and line feed                                                |
| [Format]      | ASCII LF                                                           |
|               | HEX 0A                                                             |
|               | Decimal 10                                                         |
| [Description] | Print the data in the print buffer and feeds one line based on the |
|               | current line spacing.                                              |
| [Note]        | This command sets the print position to the beginning of the line. |
| [Reference]   | ESC 2, ESC 3                                                       |

| ESC J n       |            |               |             |                                                                          |
|---------------|------------|---------------|-------------|--------------------------------------------------------------------------|
| [Name]        | Print and  | feed paper.   |             |                                                                          |
| [Format]      | ASCII      | ESC           | J           | n                                                                        |
|               | HEX        | 1B            | 4A          | n                                                                        |
|               | Decimal    | 27            | 74          | n                                                                        |
| [Range]       | 0 n        | 255           |             |                                                                          |
| [Description] | Prints the | data in the   | print buffe | $\mathbf{r}$ and feeds the paper [n $\mathbf{x}$ (vertical or horizontal |
|               | motion ur  | nit)] inches. |             |                                                                          |

| ESC d n                        |                                                        |                                    |                                |                                                 |  |  |
|--------------------------------|--------------------------------------------------------|------------------------------------|--------------------------------|-------------------------------------------------|--|--|
| [Name]                         | Print and                                              | feed n lines                       | 3                              |                                                 |  |  |
| [Format]                       | ASCII                                                  | ESC                                | d                              | n                                               |  |  |
|                                | HEX                                                    | 1B                                 | 64                             | n                                               |  |  |
|                                | Decimal                                                | 27                                 | 100                            | n                                               |  |  |
| [Range]                        | 0 n                                                    | 255                                |                                |                                                 |  |  |
| [Description]                  | Prints the data in the print buffer and feeds n lines. |                                    |                                |                                                 |  |  |
| [Note]                         | 1) This co                                             | ommand se                          | ts the print                   | starting position to the beginning of the line. |  |  |
|                                | 2) This co                                             | ommand do                          | es not affec                   | et the line spacing set by ESC 2 or ESC 3.      |  |  |
| [Reference]                    | ESC 2, E                                               | ESC 3                              |                                |                                                 |  |  |
| FF                             |                                                        |                                    |                                |                                                 |  |  |
| [Name]                         | Print and                                              | return to st                       | andard mod                     | le in page mode.                                |  |  |
| [Format]                       | ASCII                                                  | FF                                 |                                |                                                 |  |  |
|                                | HEX                                                    | 0C                                 |                                |                                                 |  |  |
|                                | Decimal                                                | 12                                 |                                |                                                 |  |  |
| [Description]                  | Prints the                                             | data in the                        | print buffe                    | r collectively and returns to standard mode.    |  |  |
| [Note]                         | 1) The bu                                              | ıffer data is                      | deleted afte                   | er being printed.                               |  |  |
|                                | 2) The Pr                                              | inting area                        | set by ESC                     | W is reset to the default setting.              |  |  |
|                                | 3) This co                                             | ommand se                          | ts the print                   | position to the beginning of the line.          |  |  |
|                                | 4) This co                                             | ommand is                          | enabled onl                    | y in page mode.                                 |  |  |
| [Reference]                    | ESC FF,                                                | ESC L, ES                          | SC S                           |                                                 |  |  |
| ESC FF                         |                                                        |                                    |                                |                                                 |  |  |
|                                |                                                        |                                    |                                |                                                 |  |  |
| [Name]                         | Print data                                             | in page mo                         | ode.                           |                                                 |  |  |
|                                | Print data                                             | in page mo                         | ode.<br>FF                     |                                                 |  |  |
| [Name]                         |                                                        |                                    |                                |                                                 |  |  |
| [Name]                         | ASCII                                                  | ESC                                | FF                             |                                                 |  |  |
| [Name]                         | ASCII<br>HEX<br>Decimal                                | ESC<br>1B<br>27                    | FF<br>0C<br>12                 | d data in the printing area collectively.       |  |  |
| [Name] [Format]                | ASCII HEX Decimal In page m                            | ESC<br>1B<br>27<br>node, prints    | FF<br>0C<br>12<br>all buffered | d data in the printing area collectively.       |  |  |
| [Name] [Format]  [Description] | ASCII HEX Decimal In page m This com                   | ESC 1B 27 node, prints mands is er | FF<br>0C<br>12<br>all buffered |                                                 |  |  |

FF, ESC L, ESC S

[Reference]

## 6.2. Line Spacing Command

The **PORTI-Series** supports the following commands for setting line spacing. These commands only set the line spacing; they do not actually advance the paper. The line spacing set using these commands affects the results of **LF** and **ESC d** and paper feeding by using the FEED button.

| Command | Name                        |
|---------|-----------------------------|
| ESC 2   | Select default line spacing |
| ESC 3   | Set line spacing            |

| ESC 2                          |                                                        |                                                    |                                             |                                                                                               |
|--------------------------------|--------------------------------------------------------|----------------------------------------------------|---------------------------------------------|-----------------------------------------------------------------------------------------------|
| [Name]                         | Select def                                             | ault line spa                                      | acing                                       |                                                                                               |
| [Format]                       | ASCII                                                  | ESC                                                | 2                                           |                                                                                               |
|                                | HEX                                                    | 1B                                                 | 32                                          |                                                                                               |
|                                | Decimal                                                | 27                                                 | 50                                          |                                                                                               |
| [Description]                  | Selects 1/                                             | 7 inch line                                        | (approxima                                  | ately 3.75mm) spacing.                                                                        |
| [Note]                         | The line s                                             | pacing can                                         | be set inde                                 | pendently in standard mode and                                                                |
|                                | in page m                                              | ode.                                               |                                             |                                                                                               |
| [Reference]                    | ESC 3                                                  |                                                    |                                             |                                                                                               |
| ESC 3 n                        |                                                        |                                                    |                                             |                                                                                               |
|                                |                                                        |                                                    |                                             |                                                                                               |
| [Name]                         | Set line sp                                            | pacing                                             |                                             |                                                                                               |
| [Name] [Format]                | Set line sp<br>ASCII                                   | eacing<br>ESC                                      | 3                                           | n                                                                                             |
|                                | _                                                      | _                                                  | 3 33                                        | n<br>n                                                                                        |
|                                | ASCII                                                  | ESC                                                |                                             |                                                                                               |
|                                | ASCII<br>HEX                                           | ESC<br>1B                                          | 33                                          | n                                                                                             |
| [Format]                       | ASCII HEX Decimal 0 n                                  | ESC<br>1B<br>27<br>255                             | 33<br>51                                    | n                                                                                             |
| [Format]                       | ASCII HEX Decimal 0 n Sets the li                      | ESC 1B 27 255 ine spacing                          | 33<br>51<br>to [n x ve                      | n<br>n                                                                                        |
| [Format] [Range] [Description] | ASCII HEX Decimal 0 n Sets the li 1) The lin           | ESC 1B 27 255 ine spacing e spacing c              | 33 51 to [n x ve                            | n n rtical or horizontal motion until] inches.                                                |
| [Format] [Range] [Description] | ASCII HEX Decimal 0 n Sets the li 1) The lin 2) The ho | ESC 1B 27 255 ine spacing e spacing c rizontal and | 33 51 to [n x ve can be set in d vertical m | n n rtical or horizontal motion until] inches. dependently in standard mode and in page mode. |

- 3) The GS P command can change the horizontal (and vertical) motion unit.

  However, the value cannot be less than the minimum vertical movement amount, and it must be in even units of the minimum vertical movement amount.
- 4) In standard mode, the vertical motion unit (y) is used.
- 5) In page mode, this command functions as follows, depending on the starting position of the printable area:

When the starting position is set to the upper left or lower right of the printable area using ESC T, the vertical motion unit(y) is used. When the starting position is set to the upper right or lower left of the printable area using ESC T, the horizontal motion unit(x) is used.

[Reference] ESC 2, GS P

## 6.3. Character Commands

The **PORTI-Series** supports the following commands for setting character font and size:

| Command | Name                                          |
|---------|-----------------------------------------------|
| ESC SP  | Set right-side character spacing              |
| ESC R   | Select an international character set         |
| ESC!    | Select print mode                             |
| ESC -   | Turn underline mode on/off                    |
| ESC E   | Turn emphasized mode on/off                   |
| ESC G   | Turn double-strike mode on/off                |
| ESC {   | Turn upside-down                              |
| GS!     | Select character size                         |
| GS B    | Turn white/black reverse printing mode on/off |

#### ESC SP n

[Name] Set right-side character spacing.

[Format] ASCII ESC SP n

HEX 1B 20 n

Decimal 27 32

[Range] 0 n 255

[Description] Sets the character spacing for the right side of the character to [n x horizontal or

n

vertical motion units] inches.

[Note] 1) The right side character spacing for double-width mode is twice the normal

value. When characters are enlarged, the right side character spacing is  $\boldsymbol{n}$  times

normal value.

2) This command sets values independently in each mode.

3) The horizontal and vertical motion unit are specified by GS P. Changing the

horizontal or vertical motion unit does not affect the current right-side spacing.

4) The maximum right side spacing if 255/180 inches, Any setting exceeding

n

the maximum is converted to the maximum automatically.

[Default] n = 0

[Reference] GS P

#### ESC R n

[Name] Select an international character set.

[Format] ASCII ESC R n

HEX 1B 52 n

Decimal 27 82

[Range] 0 n 10

[Description] Selects an international character set n from the following table.

| n | Character set | n  | Character set |
|---|---------------|----|---------------|
| 0 | U.S.A         | 6  | Sweden        |
| 1 | France        | 7  | Italy         |
| 2 | Germany       | 8  | Spain         |
| 3 | U.K           | 9  | Norway        |
| 4 | Denmark       | 10 | Denmark II    |

[Default] n = 0

#### ESC! n

[Name] Select print mode. [Format] ASCII **ESC** n HEX 1B 21 n Decimal 27 33 n [Range] n 255

[Description] Select print mode(s) using n as follows,.

| Bit | Off / On | Hex | Decimal | Function                        |
|-----|----------|-----|---------|---------------------------------|
| 0   | Off      | 00  | 0       | Character font A (12 x 24)      |
| U   | On       | 01  | 1       | Character font B (9 x 24)       |
| 1   | Off      | -   | -       | Undefined                       |
| •   | On       | -   | -       | Undefined                       |
| 2   | Off      | -   | -       | Undefined                       |
| 2   | On       | -   | -       | Undefined                       |
| 3   | Off      | 00  |         | Emphasized mode not selected    |
| 3   | On       | 10  |         | Emphasized mode selected        |
| 4   | Off      | 00  |         | Double-height mode not selected |
| 7   | On       | 20  |         | Double-height mode selected     |
| 5   | Off      | 00  |         | Double-width mode not selected  |
| J   | On       | 20  |         | Double-width mode selected      |
| 6   | Off      | -   | -       | Undefined                       |
| U   | On       | -   | -       | Undefined                       |
| 7   | Off      | 00  | 0       | Underline mode not selected     |
| ,   | On       | 80  | 128     | Underline mode selected         |

#### [Note]

- 1) When both double-height and double-width modes are selected, quadruple size characters are printed.
- 2) The printer can underline all characters, but can not underline the space set by **HT**.
- 3) The thickness of the underline is that selected by ESC -, regardless of the character size.
- 4) When some characters in a line are double or mode height, all the characters on the line are aligned at the baseline.
- 5) ESC can also turn on or off underline mode. However, the setting of the last received command is effective.
- 7) GS! can also select character size. However, the setting of the last received command is effective.

#### [Reference]

ESC -, ESC E, GS!

#### ESC - n

| [Name]   | Turn unde | erline mode | on/off |   |
|----------|-----------|-------------|--------|---|
| [Format] | ASCII     | ESC         | -      | n |
|          | HEX       | 1B          | 2D     | n |
|          | Decimal   | 27          | 45     | n |
| [Range]  | 0 n       | 1           |        |   |

[Description]

Turns underline mode on or off, based on the following values of n;

| n     | Function                               |
|-------|----------------------------------------|
| 0, 48 | Turns off underline mode               |
| 1. 49 | Turns on underline mode (1 dot thick). |
| 2, 50 | Turns on underline mode (2 dot thick)  |

[Notes]

- 1) The printer can underline all characters (including right-side character spacing), but cannot underline the space set by HT.
- 2) The printer cannot underline white/black inverted characters.
- 3) When underline mode id turned off by setting the value of n to 0 or 48, the

following data is not underlined, and the underline thickness set before the mode is turned off does not change. The default underline thickness is 1 dot.

- 4) Changing the character size does not affect the current underline thickness.
- 5) Underline mode can also be turned on or off by using ESC!.

Note, however, that the last received command is effective.

 $[Default] \qquad \qquad n=0$   $[Reference] \qquad \qquad \textbf{ESC !}$ 

| ESC | $\mathbf{E}$ | n |
|-----|--------------|---|
|-----|--------------|---|

[Name] Turn emphasized mode On/Off.

[Format] ASCII ESC E n

HEX 1B 45 n

Decimal 27 69 n

[Range] 0 n 255

[Description] Turns emphasized mode on of off.

When the LSB(least significant bit) is 0, emphasized mode is turned off.

When the LSB(least significant bit) is 1, emphasized mode is turned on.

[Note] 1) Only the least significant bit of n is enabled.

2) This command and ESC! turn on and off emphasized mode in the same way. Be careful when this command is used with ESC!

[Default] n = 0

[Reference] ESC!

#### ESC { n

[Name] Turn On/Off upside-down printing mode

 $[Format] \hspace{1cm} ASCII \hspace{1cm} ESC \hspace{1cm} \{ \hspace{1cm} n$ 

HEX 1B 7B n
Decimal 27 123 n

[Range] 0 n 255

[Description] Turns upside-down printing mode on of off

When the LSB is 0, upside-down mode is turned off.

When the LSB is 1, upside-down mode is turned on.

[Note]

- 1) Only the lowest significant bit of n is valid.
- 2) This command is enabled only when processed at the beginning of a line in standard mode.
- 3) When this command is input in page mode, the printer performs only internal flag operations.
- 4) This command does not affect printing in page mode.
- 5) In upside-down printing mode, the printer rotates the line to be printed by 180 degree and then prints it.

[Default] n = 0

[Example]

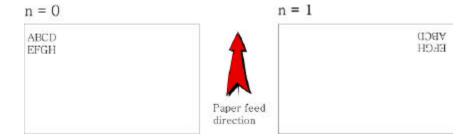

#### GS! n

| [Name]        | Select cha  | iracter size  |             |             |                                   |          |
|---------------|-------------|---------------|-------------|-------------|-----------------------------------|----------|
| [Format]      | ASCII       | GS            | !           | n           |                                   |          |
|               | HEX         | 1D            | 21          | n           |                                   |          |
|               | Decimal     | 29            | 33          | n           |                                   |          |
| [Range]       | 0 n         | 255           |             |             |                                   |          |
| [Description] | (1 ver      | tical numbe   | r of times  | 8, 1        | horizontal number of times        | 8)       |
|               | Selects the | e character   | width using | g bits 0 to | 2 and selects the character heigh | ht using |
|               | bits 4 to 7 | '. as follows | s:          |             |                                   |          |

| Hex | Decimal | Width            |
|-----|---------|------------------|
| 00  | 0       | 1 (normal)       |
| 01  | 1       | 2 (double width) |
| 02  | 2       | 3                |
| 03  | 3       | 4                |
| 04  | 4       | 5                |
| 05  | 5       | 6                |
| 06  | 6       | 7                |
| 07  | 7       | 8                |

| Hex | Decimal | Height            |
|-----|---------|-------------------|
| 00  | 0       | 1 (normal)        |
| 10  | 16      | 2 (double height) |
| 20  | 32      | 3                 |
| 30  | 48      | 4                 |
| 40  | 64      | 5                 |
| 50  | 80      | 6                 |
| 60  | 96      | 7                 |
| 70  | 112     | 8                 |

#### Character Width Selection

Character Height Selection

[Notes]

- 1) This command is all characters effective
- 2) If n is outside of the defined range, this command is ignored.
- 3) In standard mode, the vertical direction is the paper feed direction, and the horizontal direction is perpendicular to the paper feed direction.
- 4) In page mode, vertical and horizontal directions are based on the character orientation.
- 5) When characters are enlarged with different sizes on one line, all the characters on the line are aligned at the baseline.
- 6) The ESC! command can also turn double width and double height modes on or off.

[Default]

n = 0

[Reference]

ESC!

#### GS B n

[Name] Turn white/black reverse printing mode On/Off.

[Format] ASCII GS

> HEX 1D 42 n Decimal 66

0 255 [Range] n

[Description] Turns on or off White/Black reverse printing mode.

n

n

[Notes]

- 1) When the LSB is 0, white/black reverse printing mode is turned on.
- 2) When the LSB is 1, white/black reverse printing mode is turned off.
- 3) Only the lowest bit of n is valid.
- 4) This command is available for built in characters and user defined characters.
- 5) When white/black reverse printing mode is on, it also applied to character spacing set by ESC SP.
- 6) This command does not affect the space between lines.
- 7) White/black reverse mode has a higher priority than underline mode. Even if underline mode is on, it is disabled (but not canceled) when white/black reverse mode is selected.

[Default] n = 0

## 6.4. Panel Button Command

The **PORTI-Series** supports the following command for enabling and disabling the panel button.

#### **Command Name**

ESC c 5 Enable/disable panel buttons

| ESC c 5 n     |            |               |              |               |           |
|---------------|------------|---------------|--------------|---------------|-----------|
| [Name]        | Enable/D   | isable pane   | l buttons    |               |           |
| [Format]      | ASCII      | ESC           | c            | 5             | n         |
|               | HEX        | 1B            | 63           | 35            | n         |
|               | Decimal    | 27            | 97           | 53            | n         |
| [Range]       | 0 n        | 255           |              |               |           |
| [Description] | Enables of | or disables t | the panel bu | ittons.       |           |
|               | When the   | LSB is 0,     | the panel bu | ittons are e  | nabled.   |
|               | When the   | LSB is 1, t   | the panel bu | ittons are d  | lisabled. |
| [Notes]       | 1) Only th | he least sigi | nificant bit | of n is valid | d.        |

- 2) When the panel buttons are disabled, none of them are usable when the printer cover is closed.
- 3) In this printer, the panel buttons is the FEED button.
- 4) In the macro ready mode, the FEED button are enabled regardless of the settings of this command; however, the paper cannot be fed by using these buttons.

[Default] n = 0

## 6.5. Print Position Commands

The **PORTI-Series** supports the following commands for setting the print position

| Command | Name                                              |
|---------|---------------------------------------------------|
| ESC\$   | Set absolute print position                       |
| ESC \   | Set relative print position                       |
| ESC a   | Select justification                              |
| НТ      | Horizontal tab                                    |
| ESC D   | Set horizontal tab positions                      |
| GS L    | Set left margin                                   |
| GS W    | Set printing area width                           |
| ESC W   | Set printing area in page mode                    |
| ESC T   | Select print direction in page mode               |
| GS\$    | Set absolute vertical print position in page mode |
| GS\     | Set relative vertical print position in page mode |
| ESC O   | Set print starting position.                      |

| ESC \$ nL nH |                             |     |    |    |    |
|--------------|-----------------------------|-----|----|----|----|
| [Name]       | Set absolute print position |     |    |    |    |
| [Format]     | ASCII                       | ESC | \$ | nL | nΗ |
|              | HEX                         | 1B  | 24 | nL | nΗ |
|              | Decimal                     | 27  | 36 | nL | nΗ |
| [Range]      | 0 nL                        | 255 |    |    |    |
|              | 0 nH                        | 255 |    |    |    |

[Description]

Set the distance from the beginning of the line to the position at which subsequent characters are to be printed.

[Notes]

- 1) The distance from the beginning of the line to the print position is  $[(nL + nH \times 256) \times (vertical \text{ or horizontal motion unit)}]$  inches.
- 2) Setting outside the specified printable area are ignored.
- 3) The horizontal and vertical motion unit are specified by GS P.
- 4) The GS P command can change the horizontal (and vertical) motion unit.

  However, the value cannot be less than the minimum horizontal movement amount, and it must be in even units of he minimum horizontal movement amount.
- 5) In standard mode, the horizontal motion unit (x) is used.
- 6) In page mode, horizontal or vertical motion unit differs depending on the starting position of the printable area as follows;
  - 1. When the starting position is set to the upper left or lower right of the printable area using ESC T, the horizontal motion unit (x) is used.
  - 2. When the starting position is set to the upper right or lower left of the printable area using ESC T, the vertical motion unit (y) is used.

[Reference] ESC\, GS\$, GS\, GS P

| ESC\ nL nH    |                                                                                 |              |             |             |                           |
|---------------|---------------------------------------------------------------------------------|--------------|-------------|-------------|---------------------------|
| [Name]        | Set relati                                                                      | ve print p   | osition     |             |                           |
| [Format]      | ASCII                                                                           | ESC          | \           | nL          | nH                        |
|               | HEX                                                                             | 1B           | 5C          | nL          | nH                        |
|               | Decimal                                                                         | 27           | 92          | nL          | nH                        |
| [Range]       | 0 nL                                                                            | 255,         |             |             |                           |
|               | 0 nL                                                                            | 255          |             |             |                           |
| [Description] | Set the pri                                                                     | int starting | position b  | ased on the | current position by using |
| [Notes]       | 1) This command sets the distance from the current position to [(nL+nHx256) $x$ |              |             |             |                           |
|               | horizontal                                                                      | or vertical  | l motion un | it]         |                           |

- 2) Any setting that exceeds the printable are is ignored
- 3) When pitch N is specified to the right;  $nL + nH \times 256 = N$

When pitch N is specified to the left (the negative direction), use the complement of 65536.

- 4) The print starting position moves from the current position to [N x horizontal or vertical motion unit)]
- 5) The horizontal and vertical motion unit are specified by GS P.
- 6) The GS P command can change the horizontal (and vertical) motion unit.

However, the value cannot be less than the minimum horizontal movement amount, and it must be in even units of the minimum horizontal movement amount.

- 7) In standard mode, the horizontal motion unit is used.
- 8) In page mode, the horizontal or vertical unit differs as follows, depending on the starting point of the printing area;

When the starting position is set to the upper left or lower right of the printable area using ESC T, the horizontal motion unit (x) is used. When the starting position is set to the upper right or lower left of the printable area using ESC T, the vertical motion unit (y) is used.

[Reference]

ESC \$, ESC P

| ESC |   |   |
|-----|---|---|
| 1.5 | а | n |

[Name] Select justification

[Format] ASCII ESC a

> HEX 1B 61 n n

Decimal 27 97

2. [Range] 0 n

> 48 n 50

[Description] Aligns all the data in one line to the specified position. n selects the type of

n

justification as follows;

| n     | Justification        |
|-------|----------------------|
| 0 48  | Left justification   |
| 1, 49 | Center justification |
| 2, 50 | Right justification  |

[Notes]

- 1) The command is enabled only when processed at the beginning of the line in standard mode.
- 2) If this command is input in page mode, the printer performs only internal flag operations.
- 3) This command has no effect in page mode.
- 4) This command executes justification in the printing area.
- 5) This command justifies the space area according to HT, ESC \$ or ESC \

[Default]

n = 0

[Example]

| Left justification | Center justification | Right justification |
|--------------------|----------------------|---------------------|
| ABC                | ABC                  | ABC                 |
| ABCD               | ABCD                 | ABCD                |
| ABCDE              | ABCDE                | ABCDE               |

#### HT

[Name] Horizontal Tab

[Format] ASCII HT

HEX 09

Decimal 9

[Description] Moves the print position to the next horizontal tab position.

[Note]

- 1) This command is ignored unless the next horizontal tab position has been set.
- 2) If the next horizontal tab position exceeds the printing area, the printer sets the printing position to [Printing area width + 1]
- 3) Horizontal tab positions are set with ESC D.
- 4) If this command is received when the printing position is at [Printing area width
- + 1], the printer executes print buffer-full printing of the current line and horizontal tab processing from the beginning of the next line.
- 5) The default setting of the horizontal tab position for the paper roll is every 0<sup>th</sup> character.

[Reference] ESC D

#### ESC D n1...nk NUL

[Name] Set horizontal tab positions.

[Format] ASCII ESC D n1...nk NUL

HEX 1B 44 n1...nk 00

Decimal 27 68 n1...nk

[Range]  $1 \le n \le 255$ 

 $0 \le k \le 32$ 

[Description] Set horizontal tab position

[Notes] 1) n specifies the column number for setting a horizontal tab position from the beginning of the line.

- 2) k indicates the total number of horizontal tab positions to be set.
- 3) The horizontal tab position is stored as a value of [character width x n] measured from the beginning of the line. The character width includes the right-side character spacing, and double-width characters are set with twice the width of normal characters.
- 4) This command cancels the previous horizontal tab settings.
- 5) When setting n=8, the print position is moved to column 9 by sending HT.
- 6) Up to 32 tab positions (k=32) can be set. Data exceeding 32 tab positions is processed as normal data.
- 7) Transmit [n]k in ascending order and place a NUL code 0 at the end.
- 8) When [n]k is less than or equal to the preceding value [n]k-1, tab setting is finished and the following data is processed as normal data.
- 9) ESC D NUL cancels all horizontal tab positions.
- 10) The previously specified horizontal tab positions do not change, even if the character width changes.
- 11) The character width is memorized for each standard and page mode.

[Default] The default tab positions are at intervals of 0 characters.

[Reference] HT

#### GS L nL nH

| [Name]        | Set left m                           | Set left margin.                                                           |    |     |    |  |
|---------------|--------------------------------------|----------------------------------------------------------------------------|----|-----|----|--|
| [Format]      | ASCII                                | GS                                                                         | L  | nL  | nH |  |
|               | HEX                                  | 1D                                                                         | 4C | nL  | nH |  |
|               | Decimal                              | 29                                                                         | 76 | nL  | nH |  |
| [Range]       | 0 nL                                 | 255, 0                                                                     | nН | 255 |    |  |
| [Description] | Set the left margin using nL and nH. |                                                                            |    |     |    |  |
| [Notes]1)     | The left n                           | The left margin is set to [(nL+nHx256)] x (horizontal motion unit) inches. |    |     |    |  |

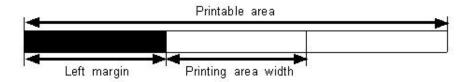

- 2) This command is effective only processed at the beginning of the line in standard mode.
- 3) If this command is input in page mode, the printer performs only internal flag operations.
- 4) This command does not affect printing in page mode.
- 5) If the setting exceeds the printable area, the maximum value of the printable area is used.
- 6) The horizontal and vertical motion units are specified by GS P.

Changing the horizontal and vertical motion unit does not affect the current left margin.

7) The horizontal motion unit (x) is used for calculating the left margin.

The calculated result is truncated to the minimum value of the mechanical pitch.

[Default] nL = 0, nH = 0

[Reference] GS P, GS W

#### GS W nL nH

| [Name]   | Set printing area width |      |        |    |     |    |
|----------|-------------------------|------|--------|----|-----|----|
| [Format] | AS                      | CII  | GS     | W  | nL  | nΗ |
|          | HE                      | X    | 1D     | 57 | nL  | nΗ |
|          | Dec                     | imal | 29     | 87 | nL  | nΗ |
| [Range]  | 0                       | nL   | 255, 0 | nΗ | 255 |    |

[Description]

Sets the printing area width to the area specified by nL and nH.

[Notes]

1) The printing area width is set to [(nL+nHx256)] x horizontal motion unit inches.

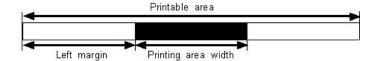

- 2) This command is effective only processed at the beginning of the line.
- 3) In page mode, the printer performs only internal flag operations.
- 4) This command does not affect printing in page mode.
- 5) If the [left margin + printing area width] exceeds the printable area, (printable area width left margin) is used.
- 6) The horizontal and vertical motion units are specified by GS P.

Changing the horizontal and vertical motion units does not affect the current left margin.

- 7) The horizontal motion unit (x) is used for calculating the printing area width.
- The calculated result is truncated to the minimum value of the mechanical pitch.
- 8) If the width set for the printing area is less than the width of one character, when the character data is developed, the following

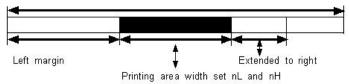

If the printing area width cannot be extended sufficiently, the left margin is reduced to accommodate one character.

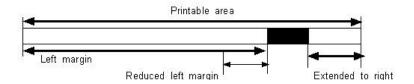

If the printing area width cannot be extended sufficiently, the right space is reduced.

9) If the width set for the printing area is less than one line in vertical, the following processing is performed only on the line in question when data other than character data(e.g., bit image, user defined bit image) is developed:

The printing area width is extended to the right to accommodate one line in vertical for the bit image within the printable area. If the printing area width cannot be extended sufficiently, the left margin is reduced to accommodate one line in vertical.

[Default] nL = 0, nH = 2[Reference] **GS L, GS P** 

#### ESC W xL xH vL vH dxL dxH dvL dvH

| ESC WALAIT YE | JII UAL (    | mi uji t           | ıyıı          |         |        |         |        |       |     |     |     |  |
|---------------|--------------|--------------------|---------------|---------|--------|---------|--------|-------|-----|-----|-----|--|
| [Name]        | Set printing | ng area in p       | age mode      |         |        |         |        |       |     |     |     |  |
| [Format]      | ASCII        | ESC                | W             | xL      | хH     | yL      | yН     | dxL   | dxH | dyL | dyH |  |
|               | HEX          | 1B                 | 57            | xL      | хH     | yL      | yН     | dxL   | dxH | dyL | dyH |  |
|               | Decimal      | 27                 | 87            | xL      | хH     | yL      | yН     | dxL   | dxH | dyL | dyH |  |
| [Range]       | 0 xL,x       | H,yL,yH,d          | xL,dxH,dyl    | L,dyF   | 1 2:   | 55      |        |       |     |     |     |  |
|               | (except da   | xL=dxH=0           | or dyL=dy     | H=0)    |        |         |        |       |     |     |     |  |
| [Description] | The horiz    | ontal starti       | ng position,  | verti   | cal st | arting  | g posi | tion, |     |     |     |  |
|               | printing a   | rea width, a       | and printing  | area    | heigh  | t are o | define | d as  |     |     |     |  |
|               | x0, y0, dx   | (inch), resp       | ectively.     |         |        |         |        |       |     |     |     |  |
|               | x0 = [(xL    | + xH * 256         | 5)] * (horizo | ontal 1 | notio  | n uni   | t)     |       |     |     |     |  |
|               | y0 = [(yL)   | +yH * 256          | 6)] * (vertic | al mo   | tion ı | ınit)   |        |       |     |     |     |  |
|               | dx = [(dx]   | $L + dxH \times 2$ | 256)] x (hor  | izonta  | ıl mot | ion u   | nit)   |       |     |     |     |  |

dy = [(dyL + dyH \* 256)] \* (vertical motion unit)

The printing area is set as shown in the figure below.

[Note]

- 1) If this commands is input in standard mode, the printer executes only internal flag operation. This command does not affect printing in standard mode.
- 2) If the horizontal or vertical starting position is set outside the printable area, the printer stops command processing and processes the following data as normal data.
- 3) If the printing area width or height is set to 0, the printer stops command processing and processes the following data as normal data.
- 4) This command sets the position where data is buffered to the position specified by ESC T within the printing area.
- 5) If (horizontal starting position + printing area width) exceeds the printable area, the printing area width is automatically set to (horizontal printable area horizontal starting position).
- 6) If (vertical starting position + printing area height) exceeds the printable area, the printing area height is automatically set to (vertical printable area-vertical starting position).
- 7) The horizontal and vertical motion unit are specified by GS P. Changing the horizontal or vertical motion unit does not affect the current printing area.
- 8) The GS P command can change the horizontal (and vertical) motion unit.

  However, the value cannot be less than the minimum horizontal movement amount, and it must be in even units of minimum horizontal movement amount.
- 9) Use the horizontal motion unit (x) for setting the horizontal starting position and printing area width, and use the vertical motion unit (y) for setting the vertical starting position and printing area height.
- 10) When the horizontal starting position, vertical starting position, printing area width, and printing area height are defined as X, Y, Dx, Dy respectively, the printing area is set as shown in the figure below.

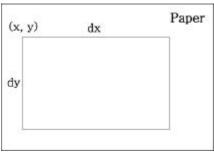

[Default] xL = xH = yL = yH = 0

dxL = 0, dxH = 2, dyL = 126, dyH = 6

[Reference] CAN, ESC L, ESC T, GS P

#### ESC T n [Name] Select print direction in page mode [Format] ASCII T **ESC** n HEX 1B 54 n Decimal 84 27 [Range] n 3 or 48 n 51 Selects the print direction and starting position in page mode. [Description]

n specifies the print direction and starting position as follows;

| n    | 111110        | Starting position |  |  |
|------|---------------|-------------------|--|--|
|      | direction     | 3   11   1        |  |  |
| 0.49 | Left to right | Upper left        |  |  |
| 0,48 | Len to right  | (A in the figure) |  |  |
| 1,49 | Bottom to     | Lower left        |  |  |
| 1,49 | top           | (B in the figure) |  |  |
| 2.50 | Right to left | Lower right       |  |  |
| 2,30 | Right to left | (C in the figure) |  |  |
|      | Top to        | Upper right       |  |  |

Print

bottom

3,51

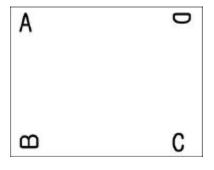

(D in the figure)

[Notes]

- 1) When the command is input in standard mode, the printer executes only internal flag operation. This command does not affect printing in standard mode.
- 2) This command sets the position where data is buffered within the printing area set by ESC W.
- 3) Parameters for horizontal or vertical motion units (X or Y) differ as follows, depending on the starting position of the printing area;

If the starting position is the upper left or lower right of the printing area, data is buffered in the direction perpendicular to the paper feed direction.

Commands using horizontal motion unit: ESC SP, ESC  $\$  , ESC  $\$ 

Commands using vertical motion unit: ESC 3, ESC J, GS \$, GS \

If the starting position is the upper right or lower left of the printing area, data is buffered in the paper feed direction.

Commands using horizontal motion units : ESC 3, ESC J, GS  $, GS \setminus$ 

Commands using vertical motion units : ESC SP, ESC \$, ESC \

[Default]

n = 0

[Reference]

ESC \$, ESC L, ESC W, ESC \, GS \$, GS P, GS \

#### GS \$ nL nH

[Name] Set absolute vertical print position in page mode.

[Format]

ASCII GS \$ nL nH

HEX 1D 24 nL nH

Decimal 29 36 nL nH

[Range]

0 nL 255, 0 nH 255

[Description]

Sets the absolute vertical print starting position for buffer character data in page mode.

[Notes]

- 1) This command sets the absolute print position to [(nL+nHx256)]x (vertical or horizontal motion unit) inches.
- 2) This command is effective only in page mode.
- 3) If the [(nL+nHx256)] x (vertical or horizontal motion unit) exceeds the specified printing area, this command is ignored.
- 4) The horizontal starting buffer position does not move.

- 5) The reference starting position is that specified by ESC T.
- 6) This command operates as follows, depending on the starting position of the printing area specified by ESC T; When the starting position is set to the upper left or lower right, this command sets the absolute position in the vertical direction.

When the starting position is set to the upper right or lower left, this command sets the absolute position in the horizontal direction.

- 7) The horizontal and vertical motion unit are specified by GS P.
- 8) The GS P command can change the horizontal and vertical motion unit.

However, the value cannot be less than the minimum horizontal movement amount, and it must be in even units of the minimum horizontal movement amount.

[Reference]

ESC \$, ESC T, ESC W, ESC \, GS P, GS \

#### GS\ nL nH

[Name] Set relative vertical print position in page mode

[Format] ASCII

\ nL nH

HEX 1D 5C nL nH

Decimal 29 92 nL nH

[Range] 0 nL 255

0 nH 255

[Description]

Sets the relative vertical print starting position from the current position in page

mode

GS

[Notes]

- 1) This command sets the distance from the current position to [(nL + nHx256)] x vertical or horizontal motion unit inches.
- 2) This command is ignored unless page mode is selected.
- 3) When pitch N is specified to the movement downward;

nL + nHx256 = N

When pitch N is specified to the movement upward (the negative direction), use the complement of 65536.

When pitch N is specified to the movement upward;

 $nL + nH \times 256 = 65536 - N$ 

- 4) Any setting that exceeds the specified printing area is ignored.
- 5) This command function as follows, depending on the print starting position set by ESC T;

When the starting position is set to the upper left or lower right of the printing, the vertical motion unit (y) is used.

When the starting position is set to the upper right or lower left of the printing, the horizontal motion unit (x) is used.

- 6) The horizontal and vertical motion unit are specified by GS P.
- 7) The GS P command can change the horizontal (and vertical) motion unit. However, the value cannot be less than the minimum horizontal movement amount, and it must be in even units of the minimum horizontal movement amount.

[Reference] ESC \$, ESC T, ESC W, ESC \, GS \$, GS P

#### ESC O xL xH vL vH

[Name] Set print starting position.

[Format] ASCII ESC O xL xH yL yH
HEX 1B 4F xL xH yL yH

Decimal 27 79 xL xH yL yH

[Description] Set horizontal starting position and vertical starting position.

Horizontal starting position = (xL + xH \* 256) \* (horizontal motion unit)

Vertical starting position = (yL + yH \* 256) \* (vertical motion unit)

# 6.6. Bit-Image Commands

The **PORTI-Series** supports the following status transmission command.

| Command | Name |
|---------|------|
|---------|------|

ESC \* Select bit image mode

ESC X 4 Define user-defined bit image

### ESC \* m nL nH d1 dk

[Name] Select bit-image mode.

[Format] **ASCII ESC** d1...dk m nL nΗ HEX 1B d1...dk 2A nL nΗ m d1...dk Decimal 27 42 m nL nΗ

[Range] m = 0,1,32,33

0 nL 255 0 nH 3 0 d 255

[Description]

Selects a bit-image mode using m for the number of dots specified by nL and nH, as

follows:

|    |               | Vertical | direction   | Horizontal direction |               |  |
|----|---------------|----------|-------------|----------------------|---------------|--|
| m  | mode          | Number   | Dot density | Dot density          | Number of     |  |
|    |               | of Dots  |             | ,                    | Data          |  |
| 0  | 8 dot single  | 8        | 60 DPI      | 90 DPI               | n L +nHx256   |  |
| 1  | 8 dot double  | 8        | 60 DPI      | 180 DPI              | n L +nHx256   |  |
| 32 | 24 dot single | 24       | 180DPI      | 90 DPI               | (nL +nHx256)  |  |
| 33 | 24 dot double | 24       | 180 DPI     | 180 DPI              | (n L +nHx256) |  |

[Notes]

- 1) If the values of m is out of the specified range, nL and data following are processed an normal data.
- 2) The nL and nH indicate the number of dots of the bit image in the horizontal direction.
- 3) The number of dots is calculated by  $nL + nH \times 256$ .

- 4) If the bit-image data input exceeds the number of dots to be printed on a line, the excess data is ignored.
- 5) d indicates the bit-image data. Set a corresponding bit to 1 to print a dot or to 0 to not print a dot.
- 6) If the width of the printing area set by GS L and GS W less than the width required by the data sent with the ESC \* command, the following will be performed on the line in question (but the printing cannot exceed the maximum printable area): The width of the printing area is extended to the right to accommodate the amount of data.

If step does not provide sufficient width for the data, the left margin is reduced to accommodate the data.

- 7) After printing a bit image, the printer returns to normal data processing mode.
- 8) This command is not affected by print modes (emphasized, double-strike, underline, character size or White/Black reverse printing), except upside-down printing mode.
- 9) The relationship between the image data and the dots to be printed is as follows;

## - When 8-dot bit image is selected

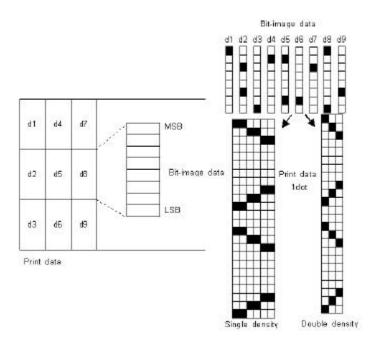

## - When 24-dot bit image is selected

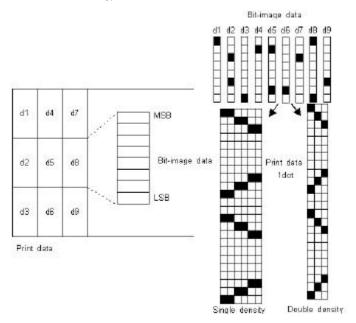

## ESC X 4 x y d1 ...dk

[Name] Define user-defined bit-image

 $[Format] \hspace{1cm} ASCII \hspace{0.2cm} ESC \hspace{0.2cm} X \hspace{0.2cm} 4 \hspace{0.2cm} x \hspace{0.2cm} y \hspace{0.2cm} d1...dk \\$ 

HEX 1B 58 34 x y d1...dk

Decimal 27 88 52 x y d1...dk

[Description] **ESC X 4** x y d1 ... d(x ? y) defines a user-defined bit image using x ? % dots in the horizontal direction and y dots in the vertical direction.

- Horizontal direction dots = (x \* 8) dots

- Vertical direction dots = (y)dots

$$x = 2, y = 20$$

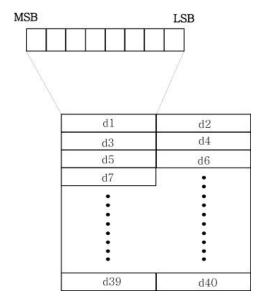

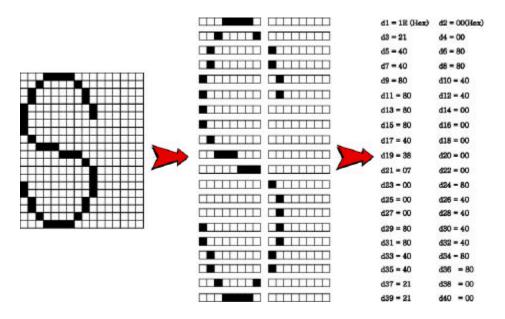

[Note] ESC X 4 is supported in Porti\_W,S produced after August,2002, but it's not

supported in others yet.

[Reference] ESC W, ESC O, FF

# 6.7. Status Commands

The **PORTI-T80** supports the following status transmission command.

**Command** Name

**DLE EOT EOT** Real-time paper status transmission

| DLE EOT EOT   |                                             |             |      |     |  |
|---------------|---------------------------------------------|-------------|------|-----|--|
| [Name]        | Real-time paper state                       | us transmis | sion |     |  |
| [Format]      | ASCII                                       | DLE         | EOT  | EOT |  |
|               | HEX                                         | 10          | 04   | 04  |  |
|               | Decimal                                     | 16          | 4    | 4   |  |
| [Description] | Real time paper state                       | us transmis | sion |     |  |
| [Note]        | DLE EOT EOT is supported only by PORTI_T80. |             |      |     |  |

| Bit | 0 / 1 | Status                               |
|-----|-------|--------------------------------------|
| 0   | 0     | Roll end sensor : paper present      |
| 0   | 1     | Roll end sensor : paper not present  |
| 1   | ı     | Not used                             |
| 2   | 0     | Paper end sensor : paper present     |
| 2   | 1     | Paper end sensor : paper not present |
| 3   | -     | Not used                             |
| 4   | 1     | Not used                             |
| 5   | ı     | Not used                             |
| 6   | 0     | Front end sensor : paper present     |
| 0   | 1     | Front end sensor : paper not present |
| 7   | -     | Not used                             |

# 6.8. Barcode Commands

The **PORTI-Series** supports the following barcode commands.

| Command | Name                                                      |
|---------|-----------------------------------------------------------|
| GS h    | Set barcode height                                        |
| GS w    | Set barcode width                                         |
| GS k    | Print bar code                                            |
| GS H    | Select printing position of Human Readable Interpretation |
|         | (HRI) characters                                          |

## GS h n

| [Name]        | Set barcode height                                                   |                                                               |     |   |  |
|---------------|----------------------------------------------------------------------|---------------------------------------------------------------|-----|---|--|
| [Format]      | ASCII                                                                | GS                                                            | h   | n |  |
|               | HEX                                                                  | 1D                                                            | 68  | n |  |
|               | Decimal                                                              | 29                                                            | 104 | n |  |
| [Range]       | 0 n                                                                  | 255                                                           |     |   |  |
| [Description] | GS h n selects the height of a barcode.                              |                                                               |     |   |  |
|               | $\mathbf{n}$ specifies the number of dots in the vertical direction. |                                                               |     |   |  |
|               | One dot o                                                            | One dot corresponds $1/8$ mm. The default setting is $n = 80$ |     |   |  |

### GS w n

| [Name]        | Set barcode width                                       |                                  |     |   |  |
|---------------|---------------------------------------------------------|----------------------------------|-----|---|--|
| [Format]      | ASCII                                                   | GS                               | w   | n |  |
|               | HEX                                                     | 1D                               | 77  | n |  |
|               | Decimal                                                 | 29                               | 119 | n |  |
| [Range]       | n = 0, 3                                                | n 5                              |     |   |  |
| [Description] | <b>GS</b> w n selects the horizontal size of a barcode. |                                  |     |   |  |
|               | The defa                                                | The default setting is $n = 0$ . |     |   |  |

### GS k m d1 ...dk NUL

[Name] Print barcode

 $[Format] \hspace{1cm} ASCII \hspace{1cm} GS \hspace{1cm} k \hspace{1cm} m \hspace{1cm} d1...dk \hspace{1cm} NUL$ 

HEX 1D 6B m d1...dk 00

Decimal 29 107 m d1...dk 0

[Range] 0 m 6

[Description] **GS k m d1...dk NUL** selects a barcode system and print the barcode.

m specifies a bar code system as follows;

| m | Barcode System | Number of character | Remarks                       |
|---|----------------|---------------------|-------------------------------|
| 0 | UPC-A          | 11 k 12             | 48 d 57                       |
| 1 | UPC-E          | 11 k 12             | 48 d 57                       |
| 2 | JAN13(EAN13)   | 11 k 13             | 48 d 57                       |
| 3 | JAN8(EAN8)     | 7 k 8               | 48 d 57                       |
| 4 | CODE39         | 1 k                 | 48 d 57, 65 d 90,             |
|   |                |                     | d = 32, 36, 37, 43, 45, 46,47 |
| 5 | ITF            | 1 k (even number)   | 48 d 57                       |
| 6 | CODEBAR        | 1 k                 | 48 d 57, 65 d 68,             |
|   |                |                     | d = 36, 43, 45, 46, 47, 58    |

[Reference] ESC L, ESC W, ESC O, ESC FF

### GS H n

[Name] Turn HRI characters print mode ON/OFF

[Format] ASCII GS H n

HEX 1D 48 n

Decimal 29 72 n

[Range] n = 0, 1

[Description] **GS H n** turns HRI characters print mode on or off.

When the LSB(least significant bit) of **n** is 1, HRI

characters print mode is turned on; When it is 0, HRI

character print mode is turned off.

The default setting is n=0.

## 6.9. Macro Function Commands

The **PORTI-Series** supports the following macro function commands;

**Command** Name

**GS:** Start/end macro definition

**GS** ^ Execute macro

#### GS:

[Name] Start/End macro definition

[Format] ASCII GS :

HEX 1D 3A

Decimal 29 58

[Description] Starts ends macro definition.

[Notes] 1) Macro definition starts when this command is received during normal operation.

Macro definition ends when this command is received during macro definition.

- 2) When GS ^ is received during macro definition, the printer ends macro definition and clears the definition.
- 3) Macro is not defined when the power is turned on.
- 4) The defined contents of the macro are not cleared by ESC @.

Therefore, ESC @ can be included in the contents of the macro definition.

- 5) If the printer receives GS: again immediately after previously receiving GS: the printer remains in the macro undefined state.
- 6) The contents of the macro can be defined up to 2048 bytes. If the macro definition exceed 2048 bytes, excess data is not stored.

[Reference] GS ^

#### GS ^ r t m

[Name] Execute macro.

[Format] ASCII GS ^ r t m

HEX 1D 5E r t m

Decimal 29 94 r t m

[Range]  $0 \le r \le 255$ 

 $0 \le t \le 255$ 

m = 0.1

[Description] Executes a macro.

[Notes] 1) r specifies the number of times to execute the macro.

2) t specifies the waiting time for executing the macro.

3) m specifies macro executing mode.

When LSB of m = 0

The macro executes r times continuously at the interval specified by t.

When LSB of m = 1

After waiting for the period specified by t, the ERROR LED indicators blink and the printer waits for the FEED button to be pressed. After the button is pressed, the printer executes the macro once. The printer repeats the operation r times.

4) The waiting time is t x 100 ms for every macro execution.

5) If this command is received while a macro is being defined, the macro definition is aborted and the definition is cleared.

6) If the macro is not defined or if is 0, nothing is executed.

7) When the macro is executed (m=1), paper always cannot be fed by using the FEED button.

[Reference] **GS**:

# 6.10. Mechanism Control Commands

The **PORTI-Series** supports the following mechanism control commands;

| Command | Name                                 |  |  |
|---------|--------------------------------------|--|--|
| GS V    | Select cut mode and cut paper        |  |  |
| ESC i   | Partial cut (One point center uncut) |  |  |

| GS V m        |                                                            |                               |             |      |  |
|---------------|------------------------------------------------------------|-------------------------------|-------------|------|--|
| [N1ame]       | Select cut mode and                                        | Select cut mode and cut paper |             |      |  |
| [Format]      | ASCII                                                      | ASCII GS V n                  |             |      |  |
|               | HEX 1D 56 n                                                |                               |             |      |  |
|               | Decimal 29                                                 | 86                            | n           |      |  |
| [Range]       | n=0, n=1                                                   |                               |             |      |  |
| [Description] | GS V m select a paper cutting mode and then cut the paper. |                               |             |      |  |
| [Note]        | GS V is supported of                                       | only by Po                    | rti_T80 / A | AP60 |  |

| N | Print Mode  |
|---|-------------|
| 0 | Full cut    |
| 1 | Partial cut |

| ESC i         |                                                                        |     |     |  |  |
|---------------|------------------------------------------------------------------------|-----|-----|--|--|
| [Name]        | Partial cut (One point center uncut)                                   |     |     |  |  |
| [Format]      | ASCII                                                                  | ESC | i   |  |  |
|               | HEX                                                                    | 1B  | 69  |  |  |
|               | Decimal                                                                | 27  | 105 |  |  |
| [Description] | ESC i executes a partial cut of the paper with one point center uncut. |     |     |  |  |
|               | <b>ESC</b> i operates in the same way as <b>GSV</b> when $m=1$ .       |     |     |  |  |
| [Note]        | ESC i is supported only by Porti_T80 / AP60                            |     |     |  |  |

# 6.10. Magnetic Card Reader Commands

The **PORTI-SC30** supports the following magnetic card reader commands;

| Command | Name |                               |
|---------|------|-------------------------------|
| ESC M D |      | Set 2 track card reader mode. |
| ESC M C |      | Set 3 track card reader mode. |
| EOT     |      | Cancel card reader mode       |

## ESC M C

| [Name]   | Set 3 track card reader mode. |            |                  |                                                |
|----------|-------------------------------|------------|------------------|------------------------------------------------|
| [Format] | ASCII                         | ESC        | M                | С                                              |
|          | HEX                           | 1B         | 4D               | 43                                             |
|          | Decimal                       | 27         | 77               | 67                                             |
| [Note]   | When th                       | e ESC M (  | C comman         | d is executed, printed nothing before read the |
|          | card or e                     | xecuted th | e <b>EOT</b> cor | nmand.                                         |

#### ESC M D

| [Name]   | Set 2 track card reader mode. |             |                  |                                                |
|----------|-------------------------------|-------------|------------------|------------------------------------------------|
| [Format] | ASCII                         | ESC         | М                | D                                              |
|          | HEX                           | 1B          | 4D               | 44                                             |
|          | Decimal                       | 27          | 77               | 68                                             |
| [Note]   | When the                      | e ESC M I   | comman           | d is executed, printed nothing before read the |
|          | card or ex                    | xecuted the | e <b>EOT</b> con | nmand.                                         |

## EOT

| [Name]        | Cancel card reader mode. |  |  |  |
|---------------|--------------------------|--|--|--|
| [Format]      | ASCII EOT                |  |  |  |
|               | HEX 04                   |  |  |  |
|               | Decimal 4                |  |  |  |
| [Description] | Cancel card reader mode. |  |  |  |

# 6.11. Miscellaneous function commands

The **PORTI- Series** supports the following miscellaneous function commands;

Name

Command

|                                                      | GSP                                                                       |                                                                                                    | Set horizontal and vertical motion units |                      |             |          |                                    |  |
|------------------------------------------------------|---------------------------------------------------------------------------|----------------------------------------------------------------------------------------------------|------------------------------------------|----------------------|-------------|----------|------------------------------------|--|
|                                                      | ESC @                                                                     | Initialize printer                                                                                   |                                          |                      |             |          |                                    |  |
|                                                      | ESC L                                                                     | Select page mode                                                                                     |                                          |                      |             |          |                                    |  |
|                                                      | ESC S                                                                     |                                                                                                    |                                          | Select standard mode |             |          |                                    |  |
| GS P x                                               | y                                                                         |                                                                                                    |                                          |                      |             |          |                                    |  |
| [Name]                                               |                                                                           | Set horizontal and vertical motion units.                                                            |                                          |                      |             |          |                                    |  |
| [Format]                                             |                                                                           | ASCII                                                                                                | GS                                       | P                    |             | X        | y                                  |  |
|                                                      |                                                                           | HEX                                                                                                  | 1D                                       | 50                   |             | X        | у                                  |  |
|                                                      |                                                                           | Decimal                                                                                              | 29                                       | 80                   |             | X        | y                                  |  |
| [Range]                                              |                                                                           | 0 x                                                                                                  | 255, 0                                   | y                    | 255         | i        |                                    |  |
| [Description]                                        |                                                                           | Sets the horizontal and vertical motion units to approximately $25.4/x \text{ mm}(1/x \text{ inch})$ |                                          |                      |             |          |                                    |  |
|                                                      |                                                                           | and approximately 25.4/y mm(1/y inch), respectively.                                                 |                                          |                      |             |          |                                    |  |
|                                                      |                                                                           | When x and y are set to 0, the default setting of each value is used.                                |                                          |                      |             |          |                                    |  |
| [Notes]                                              |                                                                           | 1) The horizontal direction is perpendicular to the paper feed direction and the                     |                                          |                      |             |          |                                    |  |
| vertical direction is the paper feed di              |                                                                           |                                                                                                    |                                          |                      | ed directio | on.      |                                    |  |
|                                                      |                                                                           | 2) In standard mode, the following commands use x or y, regardless of chara-                         |                                          |                      |             |          |                                    |  |
|                                                      |                                                                           | rotation (upside-down).                                                                              |                                          |                      |             |          |                                    |  |
| Command using $x : ESC SP, ESC \$, ESC \setminus, G$ |                                                                           |                                                                                                    |                                          | , GS L, GS W         |             |          |                                    |  |
| Command using y: ESC 3, ESC J                        |                                                                           |                                                                                                    |                                          |                      |             |          |                                    |  |
|                                                      | 3) In page mode, the following command use x or y, depending on character |                                                                                                    |                                          |                      |             |          | use x or y, depending on character |  |
|                                                      | orientation;                                                              |                                                                                                    |                                          |                      |             |          |                                    |  |
|                                                      |                                                                           | When the print starting position is set to the upper left or lower right of the printing             |                                          |                      |             |          |                                    |  |
|                                                      |                                                                           | area using ESC T(data is buffered in the direction perpendicular to the paper feed                   |                                          |                      |             |          |                                    |  |
| direc                                                |                                                                           |                                                                                                    | rection);                                |                      |             |          |                                    |  |
|                                                      |                                                                           | Command using $x$ : ESC SP, ESC \$, ESC W, ESC \                                                     |                                          |                      |             |          |                                    |  |
|                                                      |                                                                           | Comman                                                                                               | d using y : l                            | ESC 3,               | ESC         | J, ESC W | , GS \$, GS \                      |  |

When the print starting position is set to the upper right or lower left of the printing area ESC T (data is buffered in the paper feed direction);

Command using x : ESC 3, ESC J, ESC W, GS \$, GS \

Command using y: ESC SP, ESC \$, ESC W, ESC \

- 4) The command does not affect the previously specified values.
- 5) The calculated result from combining this command with others is truncated to the minimum value of the mechanical pitch.

[Default] x = 180, y = 360

[Reference] ESC SP, ESC \$, ESC 3, ESC J, ESC W, ESC \, GS \$, GS L, GS W, GS \

#### ESC @

[Name] Initialize printer.

[Format] ASCII ESC @

HEX 1B 40

Decimal 27 64

[Description] Clears the data in the print buffer and resets the printer mode to the mode that was n

effect when the power was turned on.

[Notes] 1) The data in the receive buffer is not cleared.

2) The macro definition is not cleared.

#### ESC L

[Name] Select page mode

[Format] ASCII ESC L

HEX 1B 4C

Decimal 27 76

[Description] Switches from standard mode to page mode.

[Notes] 1) This command is enabled only when processed at the beginning of a line in

standard mode.

- 2) This command has no effect in page mode.
- 3) After printing by FF is completed or by using ESC S, the printer returns to standard mode.

- 4) This command sets the position where data is buffered to the position specified by ESC T within the printing area defined by ESC W.
- 5) This command switches the settings for the following commands (in which the values can be set independently in standard mode and page mode) to those for page mode;

Set right-side character spacing: ESC SP

Select default line spacing: ESC 2, ESC 3

6) Only valve settings is possible for the following commands in page mode; these commands are not executed.

Select justification: ESC a

Turn upside-down printing mode on/off: ESC {

Set left margin: GS L

Set printable area width: GS W

7) The printer returns to standard mode when power is turned on, the printer is reset, or ESC @ is used.

#### [Reference]

#### FF, CAN, ESC FF, ESC S, ESC T, ESC W, GS \$, GS \

#### ESC S

[Name] Select standard mode

[Format] ASCII ESC S

HEX 1B 53

Decimal 27 83

[Description] Switches from page mode to standard mode.

[Note] 1) This command is effective only in page mode.

- 2) Data buffered in page mode are cleared.
- 3) This command sets the print position to the beginning of the line.
- 4) The printing area set by ESC W are initialized.
- 5) This command switches the settings for the following commands (in which the values can be set independently in standard mode and page mode) to those for standard mode;

Set right-side character spacing : ESC SP Select default line spacing : ESC 2, ESC 3

6) The following commands are enabled only to set in standard mode.

Set printing area in page mode: ESC W

Select print direction in page mode: ESC T

7) The following commands are ignored in standard mode.

Set absolute vertical print position in page mode : GS \$

Set relative vertical print position in page mode : GS \

8) Standard mode is selected automatically when power is turned on,

the printer is reset, or command ESC @ is used.

[Reference] FF, ESC FF, ESC L

## **Appendix**

#### **A.MISCELLANEOUS NOTES**

#### 1. Printer mechanism handing

- 1) Do not pull the paper out when the cover is closed.
- 2) Because the thermal elements of the print head and driver ICs are easy to break, so do not touch them with any metal objects.
- 3) Since the areas around the print head become very hot during and just after printing, do not touch them.
- 4) Do not use the cover open button except when necessary.
- 5) Do not touch the surface of the print head because bust and dirt can stick to the surface and damage the elements.
- 6) Thermal paper containing Na, K, Cl ions can harm the print head thermal elements. Therefore, be sure to use only the specified paper.
- 7) If you want to use label paper, please contact your dealer for assistance.

#### 2. Thermal paper handling

Notes on using thermal paper

Chemicals and oil on thermal paper may cause discoloration and faded printing.

Therefore, pay attention to the following;

- 1) Use water paste, starch paste, polyvinyl paste, or CMC paste when gluing thermal paper.
- 2) Volatile organic solvents such as alcohol, ester, and ketone can cause discoloration.
- 3) Some adhesive tapes may cause discoloration or faded printing.
- 4) If thermal paper touches anything which includes phthalic acid ester plasticizer for a long time, it can reduce the image formation ability of the paper and can cause the printed image to fade. Therefore, when storing thermal paper in a card case or sample notebook, be sure to use only products made from polyethylene, polypropylene, or polyester.
- 5) If thermal paper touches diazo copy paper immediately after copying, the printed surface may be discolored.
- 6) Thermal paper must not be stored with the printed surfaces against each other because the printing may be transferred between the surfaces.

7) If the surface of thermal paper is scratched with a hard metal object such as a nail, the paper may become discolored.

Notes on thermal paper storage

Since color development begins at 70C (158F), thermal paper should be protected from high temperature, humidity, and light, both before and after printing.

1) Store paper away from high temperature and humidity.

Do not store thermal paper near a heater or in enclosed places exposed to direct sunlight.

2) Avoid direct light Extended exposure to direct light may cause discoloration or faded printing.

#### 3. Others

Because this printer uses plated steel, the manual cutting edge may be subject to rust.

However, this does not affect the printer performance.